# **A.1 PROCESI I PRINTIMIT**

### **A.1.1 Përgatitja dhe printimi i raporteve**

Disa raporte për koleksionet e bibliotekës (p.sh. libri i inventarit, lista e materialit të çregjistruar, etj.) do t'i përgatitni dhe printoni në modulin COBISS3/Raportet. Në modul mund të keni qasje nga shfletuesi duke përzgjedhur **Sistemi / Moduli i raporteve**.

#### 1. Në pjesën e dritares me grupet e përcaktimeve do të hapni dosjen **Raportet / Standard / Koleksionet e bibliotekës** dhe do të përzgjidhni grupin, në të cilin ruhet raporti i dëshiruar. *Procedura*

Lista e raporteve do të hapet.

- 2. Në pjesën e dritares me listën e raporteve, përzgjidhni raportin të cilin dëshironi ta përgatitni.
- 3. Përzgjidhni metodën **Raportimi / Përgatit raportin ...**

Do të hapet dritarja për futjen e parametrave hyrës për përgatitjen e raportit. Gjatë përgatitjes së disa raporteve, futja e parametrave nuk është e nevojshme.

- 4. Futni parametrat hyrës.
- 5. Klikoni butonin **Në rregull**.

Do të hapet dritarja **Kontrollimi dhe dërgimi i raporteve**, nga e cila raportin e përgatitur do ta dërgoni në vendmbërritje tashmë të përcaktuara ose të ndryshuara. Mund ta ruani në skedar dhe ta dërgoni më vonë në vendmbërritje (procedurat janë përshkruar në manualin *Udhëzime themelore COBISS3*; shih kapitullin *4.5,* kap. *4.5.10* dhe kap. *4.5.11;* shih edhe kapit. *4.5.2*).

# **A.1.2 Përgatitja dhe raporti sipas orarit**

Moduli i programit COBISS3 mundëson përcaktimin e procedurave, të cilat mund të kryhen më vonë. Tani për tani për kryerjen e procedurave sipas orarit kohor në mënyrë automatike është përcaktuar vetëm për llojin e procedurës *Përgatitja e raportit* që mundëson të përcaktoni kohën, në të cilën do të fillojë të kryhet procedura për raportin e përzgjedhur. Kohën e aktivizimit të përgatitjes së raporteve do ta përcaktoni në modulin COBISS3/Raportet, zakonisht për raportet më të vëllimshme, të cilat është më mirë të kryhen jashtë kohës së punës. Qasja në modul mund të bëhet nga shfletuesi duke përzgjedhur **Sistemi / Moduli i raporteve**.

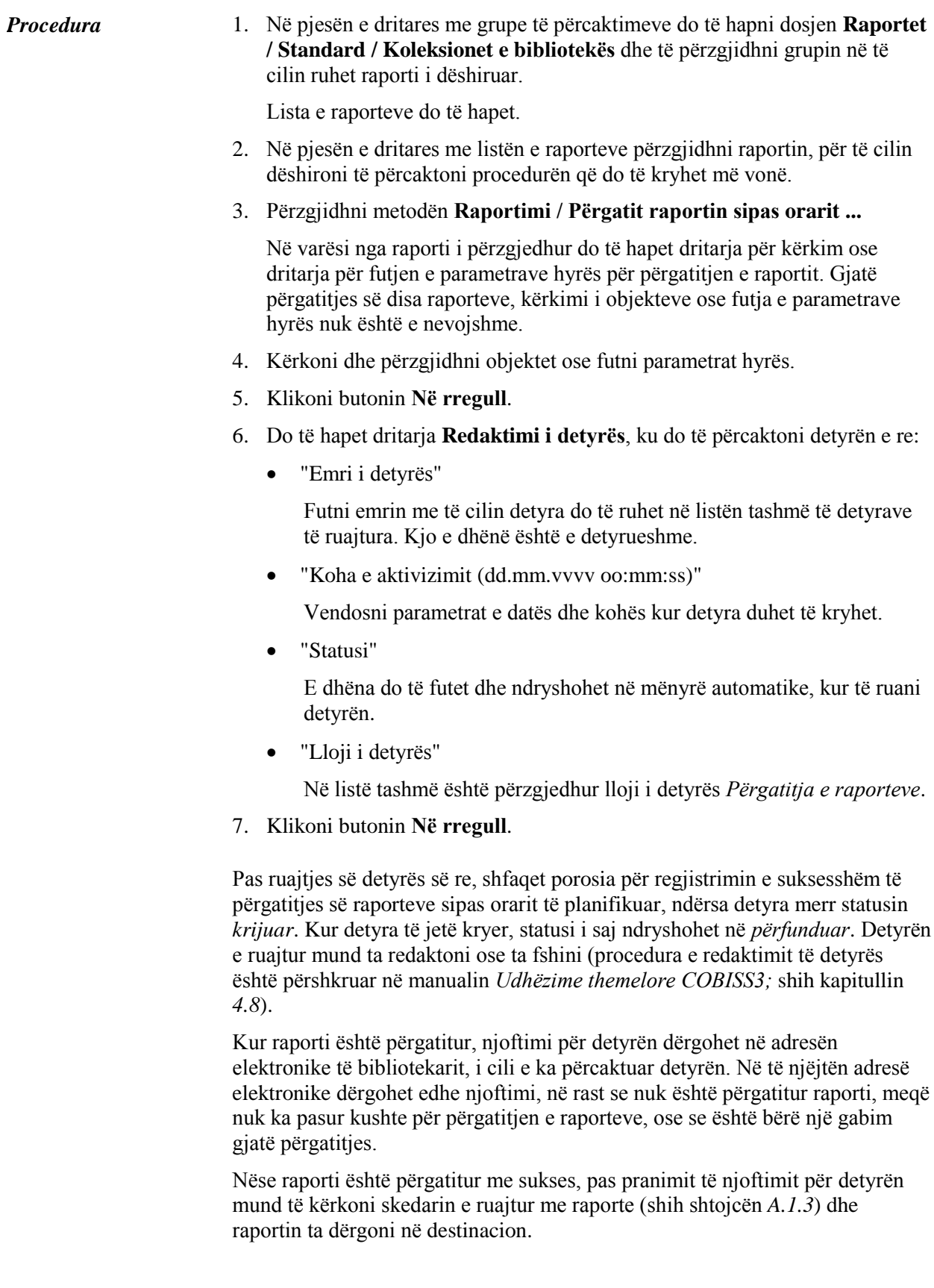

### **A.1.3 Kërkimi i skedarëve të ruajtur që përmbajnë raporte**

Skedarin e ruajtur do ta kërkoni në modulin COBISS3/Raportet. Moduli është i disponueshëm nga shfletuesi duke përzgjedhur **Sistemi / Moduli i raporteve**.

1. Në pjesën e dritares me grupe të përcaktimeve do të hapni dosjen **Raportet / Standard / Koleksionet e bibliotekës** dhe të përzgjidhni grupin në të cilin është raporti i dëshiruar. *Procedura*

Lista e raporteve do të hapet.

- 2. Në pjesën e dritares me listën e raporteve përzgjidhni raportin , të cilin e keni përgatitur dhe ruajtur si skedar XML në dosjen paraprakisht të përgatitur dhe të cilin dëshironi ta printoni ose ta dërgoni përmes postës elektronike.
- 3. Përzgjidhni metodën **Raportimi / Kërko raportet e përgatitura ...**

Do të hapet dritarja **Përzgjedhja e skedarit**, në të cilët gjenden dosjet me raportet e ruajtura. Te "Përzgjidh dosjen" shfaqet emri i dosjes, në të cilën janë të ruajtura skedarët me raporte.

- 4. Në dosjen e përzgjedhur, përzgjidhni skedarin përkatës.
- 5. Klikoni butonin **Hap**.

Do të hapet dritarja **Kontrollimi dhe dërgimi i raporteve**, nga e cila raportin e përgatitur do ta dërgoni në vendmbërritjet tashmë të përcaktuara ose të ndryshuara (procedura është përshkruar në manualin *Udhëzime themelore COBISS3*; shih kapitullin *4.5*).